The PracT<sub>E</sub>X Journal, 2007, No. 1 Article revision 2007/02/20

# Tables in L<sup>A</sup>T<sub>F</sub>X2<sub>ε</sub>: Packages and Methods

Lapo Filippo Mori

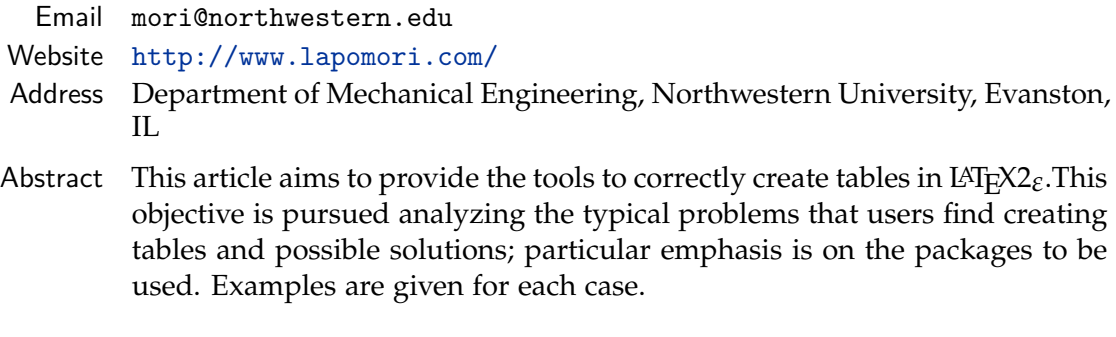

## Introduction

Tables are one of the most used objects in scientific publications. Besides the regular LAT<sub>E</sub>X commands, a large number of packages can be used to customize the tables and overcome the limitations that the regular commands have. The documentation on tables is very fragmented because every package modifies just an aspect of the table typeset; hence, authors have to look for information on several guides.

This article explains how to use LATEX2*ε* and its packages to create tables. Each topic is not studied in depth (the reader can refer to the package manual for this) but the author tries to cover as many aspects as possible highlighting the solutions that he likes most. The choice of the contents comes firstly from the author's experience and then from the many discussions on tables on the forum of  $\mathrm{qJr}$  (Gruppo Utilizzatori Italiani di T<sub>E</sub>X).<sup>[1](#page-0-0)</sup>

The text presumes that the reader is familiar with the basics of  $LATEX2_{\epsilon}$ , which means that he has read at least one of the many free guides available on the net [\[8,](#page-36-0) [21\]](#page-37-0) or a book [\[1,](#page-35-0) [5,](#page-36-1) [10–](#page-36-2)[12,](#page-36-3) [14–](#page-36-4)[18\]](#page-37-1). Whenever a package is cited, the article

Copyright © 2007 Lapo Filippo Mori. Permission is granted to distribute verbatim or modified copies of this document provided this notice remains intact.

<span id="page-0-0"></span><sup>1.</sup> The forum of  $G_U$ Ir is at <http://www.guit.sssup.it/forum/>.

|  | $u_u$                                    |                                                                |
|--|------------------------------------------|----------------------------------------------------------------|
|  |                                          | 5 in   269.8 lbs   0.000674 in   1.79   0.04089 psi $\cdot$ in |
|  | 10 in   421.0 lbs   0.001035 in   3.59   | "                                                              |
|  | 20 in   $640.2$ lbs   0.001565 in   7.18 | "                                                              |

<span id="page-1-1"></span>**Table 1:** Table not in agreement of the general typeset rules.

does not give a complete description of how it works, which can be found in the package manual, $2$  but analyzes the main options and suggests their use.

This text is focused on the preparation of tables and does not address problems that are connected to it as for example how to position floating objects or how to modify the caption [\[3\]](#page-36-5). For these topics, that are in common with all the other floating objects (e.g. figures), the reader can refer to [\[20\]](#page-37-2).

## 1 Basics

#### 1.1 General rules

The typeset of tables should be based on the following rules [\[7\]](#page-36-6):

- 1. never use vertical lines;
- 2. avoid double lines;
- 3. place the units in the heading of the table (instead of the body);
- 4. do not use quotation marks to repeat the content of cells.

To better understand the importance of these simple rules, the reader can compare tab. [1](#page-1-1) and [2.](#page-2-0)

<span id="page-1-0"></span><sup>2.</sup> The majority of LAT<sub>E</sub>X packages has a manual which describes how to use it and usually gives examples. The location of the manual can vary between different distributions but, usually, is under the subfolder /texmf/doc.

<span id="page-2-0"></span>

| $\overline{D}$<br>(in) | $P_u$<br>(lbs) | $u_u$<br>(in)       | B | $G_f$<br>$(psi \cdot in)$ |
|------------------------|----------------|---------------------|---|---------------------------|
| 5.                     |                | 269.8 0.000674 1.79 |   | 0.04089                   |
| 10                     | 421.0          | 0.001035 3.59       |   | 0.04089                   |
| 20                     |                | 640.2 0.001565 7.18 |   | 0.04089                   |

**Table 2:** Table in agreement of the general typeset rules.

#### 1.1.1 How to input the code

LAT<sub>E</sub>X does not require the columns (i.e.  $\&$ ) to be aligned, however it is advisable to align them in order to make it easier to modify the code. For example, tab. [3](#page-3-0) can be obtained with either this code

```
\ begin { table }[ tp ]%
\ caption { Maximum load and nominal tension .}
\ label { aggiungi }\ centering %
\ begin { tabular }{ clccc }
\ toprule %
$D$ &                 & $P_u$     & $\sigma_N$   \\
( in )& & ( lbs ) & ( psi ) \\\ otoprule %
5 & test 1 & 285 & 38.00 \\
   & test 2 & 287 & 38.27 \\
   & test 3 & 230 & 30.67 \\\ midrule
10 & test 1 & 430 & 28.67 \\
   & test 2 & 433 & 28.87 \\
                        & 28.87 \\<br>$ 28.73 \\\bottomrule
\ end { tabular }
\ end { table }
```
or this code

```
\ begin { table }[ tp ]%
\ caption { Maximum load and nominal tension .}
\ label { aggiungi }\ centering %
\ begin { tabular }{ clccc }
\ toprule %
$ D $&&$ P _u $&$\ sigma _ N $\\
( in )&&( lbs )&( psi )\\\ otoprule %
5& test 1&285&38.00\\
& test 2&287&38.27\\
& test 3&230&30.67\\\ midrule
10& test 1&430&28.67\\
& test 2&433&28.87\\
& test 3&431&28.73\\\ bottomrule
\ end { tabular }
\ end { table }
```
<span id="page-3-0"></span>

| $\left( \right)$ |        | $P_u$ | $\sigma_{\rm N}$ |
|------------------|--------|-------|------------------|
| (in)             |        | (lbs) | (psi)            |
| 5                | test 1 | 285   | 38.00            |
|                  | test 2 | 287   | 38.27            |
|                  | test 3 | 230   | 30.67            |
| 10               | test 1 | 430   | 28.67            |
|                  | test 2 | 433   | 28.87            |
|                  | test 3 | 431   | 28.73            |

**Table 3:** Maximum load and nominal tension.

#### 1.2 Basic commands

1.2.1 How to create a table

The basic tools that LAT<sub>E</sub>X offers to create tables and matrices are the tabular, tabular\*, and array environments. The environment array can be used only in math mode; all these three environments generate a minipage. The syntax is

```
\ begin { array }[ pos ]{ cols }
rows
\ end { array }
```

```
\ begin { tabular }[ pos ]{ cols }
rows
\ end { tabular }
```

```
\ begin { tabular *}{ width }[ pos ]{ cols }
rows
\ end { tabular *}
```
where the meaning of the arguments is [\[17\]](#page-37-3):

pos Vertical position. It can assume the following values:

t the line at the *top* is aligned with the text baseline;

b the line at the *bottom* is aligned with the text baseline;

*none* when no option is specified, the table is centered to the text baseline;

width Can only be used with tabular\* and it defines the total width of the table. When used, the argument cols must contain somewhere @{\extracolsep{\fill}}.

- cols Defines the alignment and the borders of each column. It can have the following values:
	- l the column is aligned to the *left*;
	- r the column is aligned to the *right*;
	- c the column is *centered*;
	- p{wth} the column is justified and its width is wth (the text is inserted into a parbox of width wth);
	- \*{num}{form} the format form is repeated num times; for example \*{3}{|l}| is equal to  $|1|1|1|$ .

Besides the format of the columns, we can also specify what can be inserted between two columns with the following symbols:

- | draws a vertical line (not recommended);
- || draws a double vertical line (not recommended);
- @{text} insert the text text in every line of the table between the columns where it appears. This command eliminates the space that is automatically inserted between the columns. If some horizontal space is needed between text and the columns, it can be inserted with the command \hspace{}. The command \extraspace\fill in a tabular\* environment extends the space between the columns where it appears in order to let the table have the width defined by the user (see for example table [12](#page-14-0) which is obtained with the code at page [14\)](#page-13-0). In order to eliminate the space that is automatically inserted between two columns it is possible to use the empty command @{}.
- rows represents the content of the cells of the table for each row that is ended by the command  $\setminus$ . In each row the content of each column is separated by the symbol &; each row has the same number of cells (i.e. same number of  $\alpha$ <sup>[3](#page-4-0)</sup> which must be equal to that declared in the definition cols.
	- \hline can be placed in the first row or at the end of a row \\ and it draws an horizontal line as wide as the entire table.
	- \cline{n-m} draws an horizontal line from the left of column n up to the right of the column m.

<span id="page-4-0"></span><sup>3.</sup> The cells might be empty.

| Sample | Roughness $R_a$ |
|--------|-----------------|
|        | (nm)            |
| ring   | 385             |
| plate  | 397             |
| ring   | 376             |
| plate  | 390             |
|        |                 |

<span id="page-5-0"></span>Table 4: Example of the standard LAT<sub>E</sub>X multicolumn and cline commands.

\multicolumn{num}{col}{text} combines the following num columns into a single cell that has the same width, including the spaces between the columns. The argument col must contain a position symbol l, r o c.

An example of these commands is reported in table [4](#page-5-0) which is generated by the following code:

```
\ begin { tabular }{ llc }
\ hline %
\multicolumn {2} { c} { Sample } & Roughness $ R_a$ \\
     & & ( nm )\\\ hline %
   & ring \& 385\\\cline {2-3}
    & plate \alpha 397\\\hline
   & ring & 376\\\cline {2-3}<br>
& plate & 390\\\hline
                                             & 390\{\{\hbox{\thinspace}\hbox{\thinspace}\hbox{\thinspace}\hbox{\thinspace}\hbox{\thinspace}\hbox{\thinspace}\hbox{\thinspace}\hbox{\tt\thinspace}\hbox{\tt\thinspace}\hbox{\tt\thinspace}\hbox{\tt\thinspace}\}\ end { tabular }
```
Since the command @{...} inserts its argument without any space between the columns, it can be used without any argument if we want to eliminate that space. For example in some cases it is useful to eliminate the space on the left of the first column and on the right of the last column; table [5](#page-6-0) is obtained with the following code:

```
\begin{line} {\bf 0} \} \label{line} \end{line}...
\ end { tabular }
```
Compare the result with table [9.](#page-11-0)

#### 1.2.2 Parameters that control the style of a table

There are some parameters that control the style of a table and to which  $\LaTeX$ assigns a default value. These commands can be modified by the user either

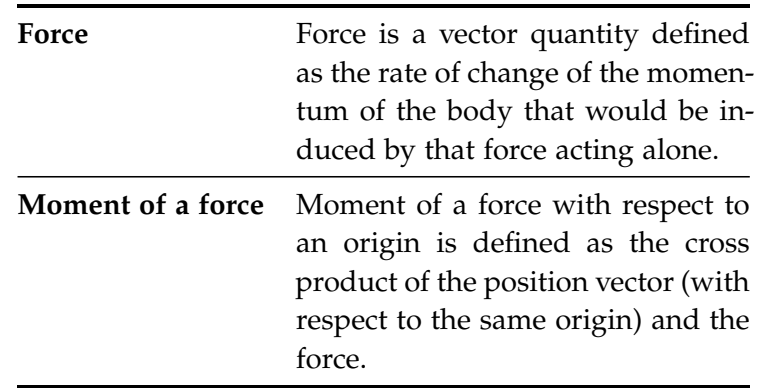

<span id="page-6-0"></span>**Table 5:** Table without horizontal space on the left of the first column and on the right of the last one.

globally in the preamble or locally inside an environment.

- \tabcolsep is half of the width of the space between the columns of the tabular and tabular\* environments.
- \arraycolsep is half of the width of the space between the columns of the array environments.

\doublerulesep is the space between double lines (\hline\hline).

The command \setlength can be used to modify these parameters [\[1,](#page-35-0) [5,](#page-36-1) [8,](#page-36-0) [10,](#page-36-2) [11,](#page-36-7) [14,](#page-36-4) [15,](#page-36-8) [17,](#page-37-3) [18,](#page-37-1) [21\]](#page-37-0).

#### 1.2.3 Floating tables

Usually the tables are used as floating objects [\[7,](#page-36-6) [17,](#page-37-3) [18,](#page-37-1) [20\]](#page-37-2). In this case the tabular environment must be inserted in a table environment which:

- **–** allows to generate the list of tables with the command \listoftables (similar to \listoffigures for the figures).
- **–** allows to create a caption taking care of:
	- **·** assigning the right name to the environment; this depends on the language selected with babel: in Italian it is "tabella" while in English is "table";
- **·** assigning a number to the table.
- **–** allows to assign a \label to the table which can be used for references in the text.

To center a floating table, $^4$  $^4$  the \centering command must be used instead of the center environment because the latter inserts an undesired additional vertical space [\[6,](#page-36-9) [22\]](#page-37-4).

For example table [5](#page-6-0) is obtained with the following code:

```
\ begin { table }[ tp ]
\caption {...} \label {...} \centering\small
\ begin { tabular }{...}
...
\ end { tabular }
\ end { table }
```
### 1.3 Multirow cells

As \multicolumn allows to have cells on more than one column, the \multirow command allows to have cells on more than one row. This command requires the package multirow.

\multirow can be used in two different ways:

- \multirow{row}\*{text} creates a cell that contains the text text and extends on row rows and has an undefined width;
- \multirow{row}{larg}\*{testo} creates a cell that contains the text text and extends on row rows and has an width equal to larg;

Table [6](#page-8-0) is an example of a table with multirow cells and is generated by the following code:

```
\ begin { tabular }{ clcc }
\ toprule %
\multicolumn{2}{c}{$D$}       & $P_u$    & $\sigma_N$\\
\ multicolumn {2}{ c }{( in )} & ( lbs ) & ( psi )\\\ otoprule %
\ multirow {3}*{5} & test 1 & 285 &
38.00\\\ cmidrule (l ){2 -4}
   & test 2 \& 287 \& 38.27\\\cmidrule(1){2-4}
   & test 3 & 230 & 30.67\\\ midrule
\ multirow {3}*{10} & test 1 & 430 &
28.67\\\ cmidrule (l ){2 -4}
```
<span id="page-7-0"></span>4. Note that this is valid for every floating object.

|                                         |    | D<br>(in)      | $P_u$<br>(lbs) | $\sigma_N$<br>(psi)                                                           |
|-----------------------------------------|----|----------------|----------------|-------------------------------------------------------------------------------|
|                                         |    | test 1         | 285            | 38.00                                                                         |
|                                         | 5  | test 2         | 287            | 38.27                                                                         |
|                                         |    | test 3         | 230            | 30.67                                                                         |
|                                         |    | test 1         | 430            | 28.67                                                                         |
|                                         | 10 | test 2         | 433            | 28.87                                                                         |
|                                         |    | test 3         | 431            | 28.73                                                                         |
|                                         |    |                |                |                                                                               |
| & test 2<br>& test 3<br>$\end{tabular}$ |    | & 433<br>& 431 |                | & $28.87 \\\backslash \mathcal{I}$ cmidrule (1) {2-4}<br>& 28.73\\\bottomrule |

<span id="page-8-0"></span>Table 6: Example of the standard LAT<sub>E</sub>X multicolumn and multirow commands.

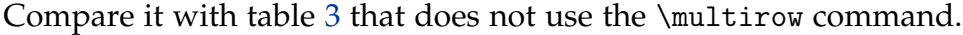

#### 1.4 Aesthetic improvements

The tabular environment provided by LAT<sub>E</sub>X gives a not satisfactory typographic result because the vertical space between the horizontal lines (obtained with \hline) and the text is too thin.

To solve this problem, the booktabs and ctable packages offer the \toprule, \midrule, and \bottomrule commands to be used instead of \hline. In particular \toprule and \bottomrule must be used for the first and the last line and are thicker than the others, obtained with \midrule. \cmidrule is to be used instead of \cline. These commands modify the thickness of the lines and the vertical space before and after them; in particular \toprule and \bottomrule are thick and with a wider space below and above respectively, while \midrule is thin and with above and below space of the same width. Compare tables [2](#page-2-0) and [7.](#page-9-0)

The default thicknes is 0.08 em for \toprule and \bottomrule and 0.05 em for \midrule. To modify the thickness of a line locally (i.e. on a single line) the user can insert the thickness in square brackets after the line command; for example

<span id="page-9-0"></span>

| $\left( \right)$ | $P_u$ | $u_u$    | ĸ    | $G_f$            |
|------------------|-------|----------|------|------------------|
| (in)             | (lbs) | (in)     |      | $(psi \cdot in)$ |
| 5                | 269.8 | 0.000674 | 1.79 | 0.04089          |
| 10               | 421.0 | 0.001035 | 3.59 | 0.04089          |
| 20               | 640.2 | 0.001565 | 7.18 | 0.04089          |

**Table 7:** Table obtained with the standard L<sup>AT</sup>EX lines (hline).

the command

\midrule [0.08 em]

modifies locally the thickness of a \midrule. To modify the thickness of lines globally (i.e. in the whole document), the user can modify the \heavyrulewidth (which controls the thick lines, i.e. \toprule and \bottomrule) and \lightrulewidth (which controls the thin lines, i.e. \midrule) lengths. For example in this article the thick lines are 0.1 em thick due to the command

\ setlength {\ heavyrulewidth }{0.1 em }

In this article the line below the heading of the tables has always thickness equal to \toprule and \bottomrule but it is vertically centered with respect to the row above and below (which is typical of the lines \midrule). To obtain this result, a new line type has been defined with the following command

\newcommand {\otoprule}{\midrule [\heavyrulewidth]}

## 2 How to align the text inside a cell

LATEX provides four types of alignment (see paragraph [1.2.1\)](#page-3-0): left alignment (l), right alignment (r), centering (c) and justified with assigned width (p{wth}). Specific packages provide more types of horizontal alignment for the text.

## 2.1 The array package

<span id="page-9-1"></span>The array package defines new options for column alignment in the array and tabular environments:

m{wth} defines a justified column with width wth and cells that are vertically centered (as a \parbox[c]{wth});

- b{wth} defines a justified column with width wth and cells that are aligned to the bottom (as a \parbox[b]{wth});
- $\geq$ {ins} can be placed before a command 1, r, c, p, m or b and inserts ins before the content of the cell;
- $\langle$ ins} can be placed after a command 1, r, c, p, m or b and inserts ins after the content of the cell.

If the content of the table is only mathematics, it can be handy to define it in the preamble of the table instead of using \$...\$ in each cell. For example it is possible to define new types of column

```
\neq \newcolumntype {A}{ > {$} c < {$}}
\ newcolumntype { Q }{ >{$} l <{$}}
\ newcolumntype { V }{ >{$} r <{$}}
```
to have column respectively centered, aligned to the left or to the right. If the cell have to contain mathematics in the displaystyle format we can define the columns as

```
\ newcolumntype { A }{ >{$\ displaystyle }c <{$}}
\ newcolumntype { Q }{ >{$\ displaystyle }l <{$}}
\ newcolumntype { V }{ >{$\ displaystyle }r <{$}}
```
For example the code

```
\ newcolumntype { Q }{ >{$\ displaystyle }l <{$}}
\ newcolumntype { A }{ >{$} c <{$}}
\ begin { tabular }{ QA }
\ toprule %
\int \cos x\,dx & \sin x + c \\\midrule
\int e^x dx \& e^x + c \\\midrule
\int \sec^2 x\,dx & \tan x + c \\\bottomrule
\ end { tabular }
\ end { table }
```
gives table [8.](#page-11-1)

Further details on the array package can be found on its manual and [\[13\]](#page-36-10).

#### 2.1.1 How to format the text of a column

The commands >{ins} and <{ins} can also be used to format certain columns: it is possible to use LAT<sub>E</sub>X commands \upshape, \itshape, \slshape, \scshape, \mdseries, \bfseries, \rmfamily, \sffamily, and \ttfamily [\[18\]](#page-37-1).

For example the code

<span id="page-11-1"></span>**Table 8:** Table with mathematics obtained with the array package.

| $\int \cos x dx$ $\sin x + c$  |         |
|--------------------------------|---------|
| $\int e^x dx$                  | $e^x+c$ |
| $\int \sec^2 x dx$ tan $x + c$ |         |

<span id="page-11-0"></span>**Table 9:** Table with automatic boldface text on one column (array package).

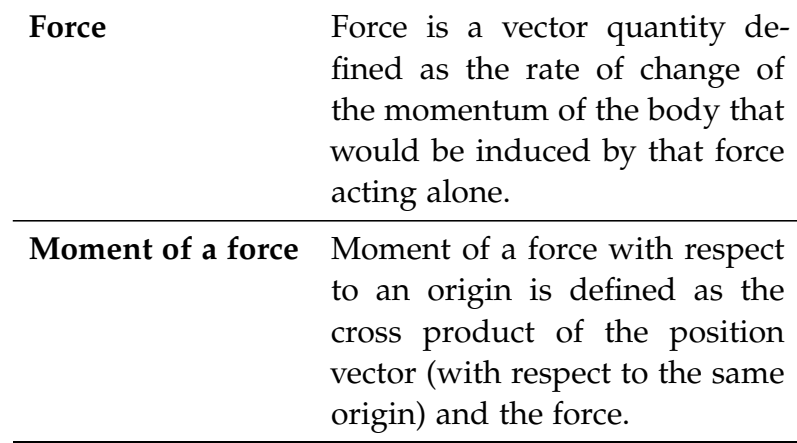

```
\begin{array}{ c} {\bf \begin{array}{cc} {\bf \end{array}} }\ toprule
Force & Force is a vector quantity defined as the rate of
change of the momentum of the body that would be induced by that
force acting alone .\\\ midrule
Moment of a force & Moment of a force
with respect to an origin is defined as the cross product of the
position vector (with respect to the same origin) and the
force .\\\ bottomrule
\ end { tabular }
```
produces table [9](#page-11-0) where the text in the first column is boldface.

<span id="page-12-0"></span>

| Quantity                   | Symbol Unit Value |            |    |
|----------------------------|-------------------|------------|----|
| Stiffness in z direction   | $k_z$             | $N/m$ 2276 |    |
| Stiffness in $r$ direction | $k_{r}$           | $N/m$ 3414 |    |
| Weight of the body         | ν                 |            | 35 |

**Table 10:** Use of the array package to format the text of a row.

#### 2.1.2 How to format the text of a row

There are no commands or packages to format rows but it is possible to define a new command [\[6\]](#page-36-9) which uses the tools of the array package discussed above. The following definitions are added to the preamble

```
\newcolumntype{+}{>{\global\let\currentrowstyle\relax}}
\ newcolumntype {^}{ >{\ currentrowstyle }}
    \ newcommand {\ rowstyle }[1]{\ gdef \ currentrowstyle {#1} %
    #1\ ignorespaces
    }
```
and then  $+$  must be added on the left of the first column and  $\hat{}$  on the right of every other column in the column definition of tabular. This defines a new command

\ rowstyle {...}

which can be inserted at the beginning of a row to format its cells. For example the code

```
\begin{array}{c} \text{begin} \{ \end{array}\ toprule \ rowstyle {\ bfseries }%
Quantity & Symbol & Unit & Value \\\ otoprule %
...
\ end { tabular }
```
produces table [10](#page-12-0) where the first row is boldface.

## 2.2 The tabularx package

The tabularx package requires the same arguments of tabular\* but, in order to let the table have the width specified by the user, it modifies the width of certain columns instead of the space between columns. The columns that can be stretched are identified by the alignment command X. This package requires the array package. For example the commands

<span id="page-13-1"></span>**Table 11:** Table obtained with the tabularx package.

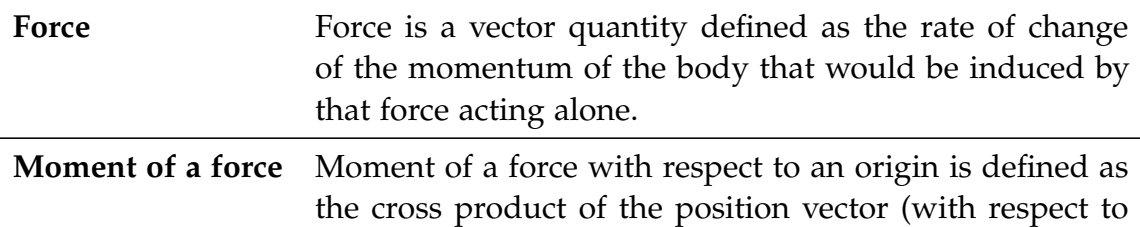

the same origin) and the force.

```
\begin{tabularx}{\textwidth}{>{\bfseries}1X}
\ toprule
Force & Force is a vector quantity defined as the rate of change of
the momentum of the body that would be induced by that
force acting alone .\\\ midrule
Moment of a force & Moment of a force with respect to an origin is
defined as the cross product of the position vector ( with respect to
the same origin) and the
force .\\\ bottomrule
\ end { tabularx }
```
produce table [11;](#page-13-1) notice that in the similar table [9](#page-11-0) the length of the second column has been defined by the user, while in table [11](#page-13-1) the user defines the total width of the table (in this case \textwidth) and then the program computes automatically the width of the second column. Compare the result with table [12](#page-14-0) obtained with the tabular\* environment: in this case the space between the columns is stretched instead of the width of the column. To obtain the table, the following code was used

```
\ begin { tabular *}{\ textwidth }[ tb ]%
   {\gt{\b{sfseries}} {\emptyset}...
\ end { tabular *}
```
The X column are by default of type  $p\{\text{with}\}$  (i.e. justified) and the width wth is determined automatically by the program. It is anyway possible to define new column types with a different horizontal alignment with the command \newcolumntype. For example

```
\newcolumntype{Y}{>{\raggedright\arraybackslash}X}
```
defines columns aligned to the left,

 $\newcolumntype \{W\}{>\{\r{raggedleft \} \ar{arybacks1ash}\X\}$ 

<span id="page-14-0"></span>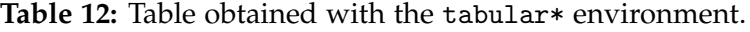

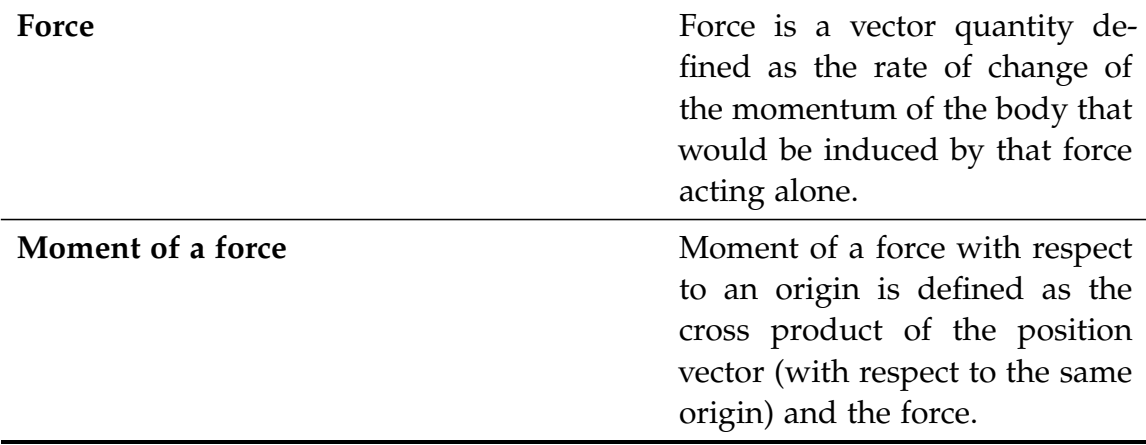

defines columns aligned to the right,

\ newcolumntype { Z }{ >{\ centering \ arraybackslash } X}

defines centered columns. For example the code

```
\ begin { tabularx }{\ textwidth }{ YXZW }
\ toprule
Cell with text aligned to the left & 1 & 2 & 3\\\midrule
4 & Cell with justified text & 5 & 6\\\ midrule
7 & 8 & Cell with centered text & 9\\\ midrule
10 & 11 & 12 & Cell with text aligned to the right \\\ bottomrule
\ end { tabularx }
```
produces table [13](#page-15-0) which is as wide as the text (\textwidth).

The X column are by default of type  $p\{wh\}$  corresponding to a \parbox[t] which means that vertically the cells are aligned to the top. It is anyway possible to define new column types with a different vertical alignment with the command \tabularxcolumn. For example

\renewcommand {\tabularxcolumn}[1] {>\arraybackslash }m {#1}}

defines columns vertically aligned to the center,

\renewcommand{\tabularxcolumn}[1]{>\arraybackslash}b{#1}}

defines columns vertically aligned to the bottom. The code

```
\rm\,\ begin { tabularx }{\ textwidth }{ YXZW }
\ toprule Cell with text aligned to the left & 1 & 2 & 3\\\ midrule 4 &
Cell with justified text & 5 & 6\\\ midrule 7 & 8 & Cell with centered
```

| Cell with text<br>aligned to the left |                             |                            | 3                                         |
|---------------------------------------|-----------------------------|----------------------------|-------------------------------------------|
| $\overline{4}$                        | Cell with justified<br>text | 5                          | 6                                         |
| 7                                     | 8                           | Cell with<br>centered text | Q                                         |
| 10                                    | 11                          | 12                         | Cell with text<br>aligned to the<br>right |

<span id="page-15-0"></span>**Table 13:** Table obtained with the tabularx package and redefining new types of horizontal alignment for the columns.

```
text & 9\\\ midrule 10 & 11 & 12 & Cell with text aligned to the
right \\\ bottomrule
\ end { tabularx }
```
produces table [14\(a\),](#page-16-0) while the same code with the command

```
\renewcommand{\tabularxcolumn}[1]{>{\arraybackslash}b{#1}}
```
produces table [14\(b\).](#page-16-0)

The tabularx package is also useful when some columns must have the same width but it is not required to define it directly. In fact, if several X columns are used in the same table, their width is the same. For example table [15](#page-16-1) is obtained with the following code

```
\newcolumntype{K}{>{\centering\arraybackslash$}X <{$}}
\ begin { tabularx }{.7\ textwidth }{*{7}{ K }}
...
\ end { tabularx }
```
By default the width of the columns is automatically computed by the program, anyway tabularx allows to assign the width of some columns. This can be done only if the sum of the widths X remains the same. If for example a column is supposed to be half as wide as another one and the table has only two X columns (these two), the first one must be  $\frac{2}{3} \cdot x$  wide and the second one  $\frac{4}{3} \cdot x$ ; in this way they are in the right proportion and their sum is equal to 2*x* (which is the width of two X columns); to obtain this result the following command can be used

<span id="page-16-0"></span>**Table 14:** Tables obtained with the tabularx package and defining the vertical alignment of the cells in order to have them centered [\(a\)](#page-16-0) and aligned to the bottom [\(b\).](#page-16-0)

| Cell with text<br>aligned to the left | -1                          | 2                          | 3                                         |
|---------------------------------------|-----------------------------|----------------------------|-------------------------------------------|
| 4                                     | Cell with justified<br>text | 5                          | 6                                         |
|                                       | 8                           | Cell with<br>centered text | Q                                         |
| 10                                    | 11                          | 12                         | Cell with text<br>aligned to the<br>right |

(a) Vertically centered cells

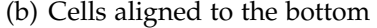

| Cell with text<br>aligned to the left 1 |                     | 2             | З              |
|-----------------------------------------|---------------------|---------------|----------------|
|                                         | Cell with justified |               |                |
| 4                                       | text                | 5             | 6              |
|                                         |                     | Cell with     |                |
| 7                                       | 8                   | centered text | 9              |
|                                         |                     |               | Cell with text |
|                                         |                     |               | aligned to the |
| 10                                      | 11                  | 12            | right          |
|                                         |                     |               |                |

<span id="page-16-1"></span>**Table 15:** Table obtained with the tabularx package to have columns with the same width.

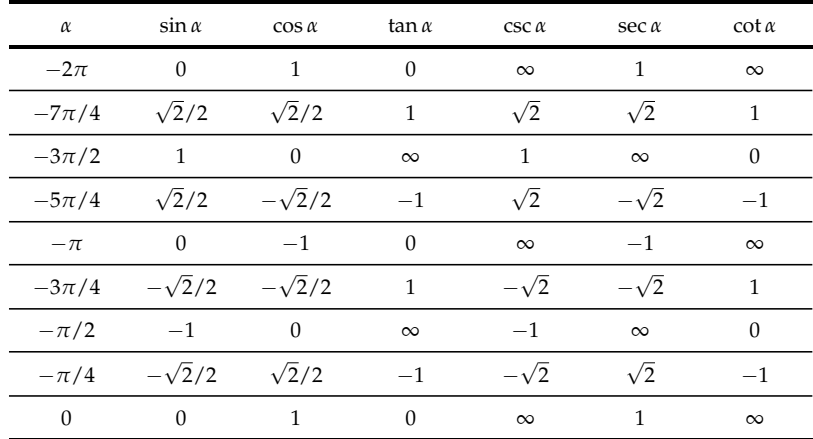

<span id="page-17-0"></span>**Table 16:** Table obtained with the tabularx package imposing the proportion on the width of columns: the first column is half as wide as the second one.

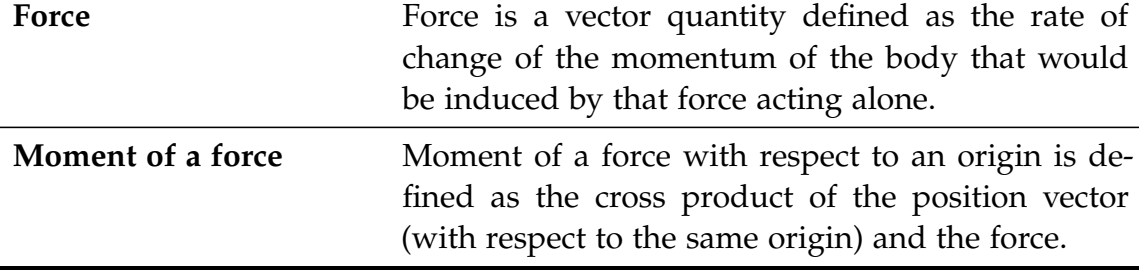

 ${\n\times=0.66\hspace{1mm}X>\{\hspace{1mm}X\}$ 

Table [16](#page-17-0) is obtained adding this line to the code of table [11.](#page-13-1)

### 2.3 The tabulary package

The tabulary package provides results similar to those obtained with the tabularx package in table [13.](#page-15-0) Instead of redefining the alinement of the column with the command \newcolumntype as shown in par. [2.2,](#page-12-0) the tabulary package provides the commands R (aligned to the right), C (centered), L (aligned to the left) e J (justified).

For example table [13](#page-15-0) can be obtained also with the code

```
\ begin { tabulary }{\ textwidth }{ LJCR }
\ toprule
Cell with text aligned to the left & 1 & 2 & 3\\\midrule
4 & Cell with justified text & 5 & 6\\\ midrule
7 & 8 & Cell with centered text & 9\\\ midrule
10 & 11 & 12 & Cell with text aligned to the right \\\ bottomrule
\ end { tabulary }
```
### 2.4 How to break lines manually

If the content of a cell is too long, it is necessary to break it into more lines. The packages presented above (tabularx and tabulary) solve this problem automatically and then they are preferred. In the cases in which it is not possible to use them it is still possible to break the lines manually. If, for example, we want to break

<span id="page-18-1"></span>

| Force             | Force is a vector quantity    |
|-------------------|-------------------------------|
|                   | defined as the rate of change |
|                   | of the momentum of the        |
|                   | body that would be induced    |
|                   | by that force acting alone.   |
| Moment of a force | Moment of a force with        |
|                   | respect to an origin is       |
|                   | defined as the cross product  |
|                   | of the position vector (with  |
|                   | respect to the same origin)   |
|                   | and the force.                |

**Table 17:** Table with a column of defined width and alignment to the right.

the lines only in certain cells of a column, it is possible to insert into these cells a parbox or a minipage.

The use of these commands is also convenient when we want to assign the width of a non justified column.<sup>[5](#page-18-0)</sup> If for example we want a column 5 cm wide and with text aligned to the right, it is possible to insert all the cells of that column into minipage environments with the command

```
{ >{\ bfseries }l >{\ begin { minipage }[ t ]{5 cm }%
\ raggedleft \ arraybackslash }%
l <{\end {minipage }\arraybackslash } }
```
With this command it is possible to obtain table [17](#page-18-1) with the code used for table [11.](#page-13-1)

#### 2.5 How to change the horizontal alignment of certain cells

To modify the alignment of certain cells, it is possible to insert the text into a *box* (for example with the command  $\mathbf{x}$ ). For example table [18](#page-19-0) is obtained with the following code:

```
\ begin { tabular }{ lp {3 cm }}
\ hline
Text & to the left \\\ hline
```
<span id="page-18-0"></span><sup>5.</sup> If the column has to be justified we can just use a p{wth}.

<span id="page-19-0"></span>**Table 18:** Table with cell with different alignment in the same column.

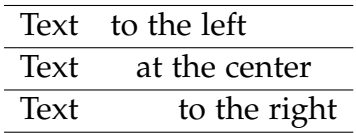

```
Text \& \ \mathsf{3cm}[\texttt{at the center}\\\\hbox{hline}Text \& \makebox [3 cm] [r] {to the right}\\\hline
\ end { tabular }
```
#### 2.6 How to align the numbers to the decimal point

#### 2.6.1 Standard commands

The command @{.} can be used to align the numbers to the decimal point if the integral part of the number is on one column and the fractional part on the next one. For example table [20](#page-21-0) can be obtained with the following code:

```
\begin{cases} \begin{cases} \frac{1}{2} & \text{otherwise} \end{cases} \end{cases}\ toprule
Expression \& \multicolumn{2}{c}{Value} \\\otoprule
$\ pi $ & 3 & 1416 \\\ midrule
$\ pi ^{\ pi }$ & 36 & 46 \\\ midrule
$\ pi ^{\ pi ^{\ pi }}$ & 80662 & 7 \\\ bottomrule
\ end { tabular }
```
#### 2.6.2 The dcolumn package

If we do not want to break the fractional and the integral part in two columns, the dcolumn package provides a new type of column

```
D { sep - in }{ sep - out }{ before . after }
```
The first argument (sep-in) is the symbol used in the .tex document to separate the integral and the fractional part (usually the decimal point . or the decimal comma ,), the second argument (sep-out) is the symbol that we want in the output, the third is the number of digits on the left (before) and on the right (after) of this symbol. The numbers are aligned to the decimal point and, in case that the third argument is negative, the decimal point is aligned to the center of the column. If the columns have a heading, it must be inserted into the command

| Expression        | Value   |  |  |  |
|-------------------|---------|--|--|--|
| π                 | 3.1416  |  |  |  |
| $\pi^{\pi}$       | 36.46   |  |  |  |
| $\pi^{\pi^{\pi}}$ | 80662.7 |  |  |  |

**Table 19:** Table with alignment to the decimal point.

\multicolumn{1}{c}{...}. For example table [20](#page-21-0) can be obtained also with the following code

```
\ begin { tabular }{ cD { ,}{.}{5.4}}
\ toprule
Espressione & \ multicolumn {1}{ c }{ Valore }\\\ otoprule
$\ pi $ & 3 ,1416 \\\ midrule
$\ pi ^{\ pi }$ & 36 ,46 \\\ midrule
\pi^{\pi^{\pi^{\pi}}} & 80662,7
\ end { tabular }
```
In order to avoid inserting all the three parameters for every column, it is possible to define a new type of column, for example with the code

\ newcolumntype { d }[1]{ D { ,}{.}{#1}}

where d has only one argument which defines the number of decimal digits.

Gregorio [\[13\]](#page-36-10) shows an interesting use of \newcolumntype to let the decimal separator be dependent on the language selected with babel: comma (,) for the italian option and point (.) for the english option.

#### 2.6.3 The rccol package

rccol is a more advanced package that allows to align numbers to the decimal point. This package has the same capabilities of dcolumn but in addition can round the numbers and even add zeros in order to have all the cells with the same number of decimal digits. The columns to be aligned to the point are defined with the code

R[sep-in][sep-out]{before}{after}

where the arguments have the same meaning of those for dcolumn. The argument after in this case defines the number of digits to keep during the approximation; for example if this parameter is equal to 3, 3.1416 becomes 3.142 and 80662.7

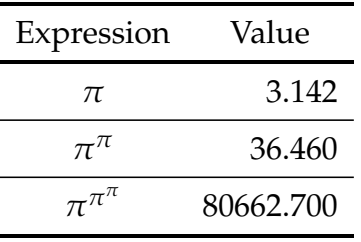

<span id="page-21-0"></span>**Table 20:** Table with alignment to the decimal point and automatic approximation.

becomes 80662.700. These parameters assign to the number a precision of 10−*<sup>n</sup>* (where *n* is the value of after) and thus it can also assume negative values; for example if this parameter is equal to  $-1$ , 3.1416 becomes 0 and 80662.7 becomes 80660.

For example the code

```
\ begin { tabular }{ cR [ ,][.]{5}{3}}
\ toprule
Expression & \ multicolumn {1}{ c }{ Value } \\\ otoprule
$\ pi $ & 3 ,1416 \\\ midrule
$\ pi ^{\ pi }$ & 36 ,46 \\\ midrule
\pi ^{\pi ^{\pi ^{\pi}}} & 80662,7 \\bottomrule
\ end { tabular }
```
produces table [20.](#page-21-0)

## 3 Large tables

Sometimes, especially in the appendix, the size of a table is bigger than a page in width, height, or both. In case the table is too long, it is possible to

- **–** reduce the size of the font (see par. [3.1\)](#page-22-0);
- **–** scale it down (see par. [3.3\)](#page-25-0);
- **–** break it over several pages (see par. [3.4\)](#page-26-0).

In case the table is too wide, it is possible to

- **–** reduce the size of the font (see par. [3.1\)](#page-22-0);
- **–** rotate it (see par. [3.2\)](#page-22-1);

| Force             | Force is a vector quantity defined as<br>the rate of change of the momentum<br>of the body that would be induced by<br>that force acting alone.              |
|-------------------|----------------------------------------------------------------------------------------------------|
| Moment of a force | Moment of a force with respect to an<br>origin is defined as the cross product<br>of the position vector (with respect to<br>the same origin) and the force. |

<span id="page-22-1"></span>**Table 21:** Table with font size smaller (footnotesize) than the rest of the text (normalsize).

- **–** scale it down (see par. [3.3\)](#page-25-0);
- **–** break it over several pages (see par. [3.4\)](#page-26-0).

Obviously in each case it is possible to use more solutions at once.

#### <span id="page-22-0"></span>3.1 How to reduce the size of the font

Reducing the size of the font in a table just requires the font size command to be inside the table environment (or similar). For example the code

```
\ begin { table }[ tp ]\ footnotesize
\ caption {...} \ label {...} \ centering
\ begin { tabular }{...}
...
\ end { tabular }
\ end { table }
```
produces table [21;](#page-22-1) compare the result with table [9.](#page-11-0)

In case the table is non floating (i.e. it is not inside the table environment or similar) the font size command must be outside the tabular environment and then, at the end of the table, the font size used in the rest of the document must be reestablished. On the contrary, when the font size command is inside a table environment (or similar) it affects just the text inside this environment and it is not necessary to reestablish the normal font size at the end.

### 3.2 Rotating tables

The methods to rotate tables are also valid for every other floating object; [\[23\]](#page-37-5) is an excellent reference on this topic.

### 3.2.1 The graphicx package

The graphicx package provides the command

```
\ rotatebox [ options ]{ angle }{ object }
```
that allows to rotate every object (or box) and can also be used for tables; options is an optional argument to modify the origin of the rotation (see [\[23\]](#page-37-5)), angle is the angle of the rotation (for tables is typically 90°) and object is the object to be rotated (in this case tabular).

3.2.2 The rotating package

The rotating package provides commands that rotate specifically floating objects and can be used also with tables. The first thing to do is to define the positive direction for rotations with the commands

clockwise (default) measures the angle clockwise to be compatible with [\[10\]](#page-36-2), where the positive angles are always clockwise.

counterclockwise as the previous but with positive angles counterclockwise.

The rotating package provides the rotate, turn, sideways, and sidewaystable environments.<sup>[6](#page-23-0)</sup>

*The rotate environment.* This environment does not leave vertical space for the rotated object thus it cannot be used for tables because they would overwrite the preceding text.

```
\ begin { rotate }{ angle }
...
\ end { rotate }
```
<span id="page-23-0"></span><sup>6.</sup> The package also provides sidewaysfigure which is the analogous of sidewaystable for figures.

*The turn environment.* This environment, unlike rotate, adds a vertical space for the rotated object and thus behaves like \rotatebox (see par. [3.2.1\)](#page-22-1).

```
\ begin { turn }{ < degree >}
...
\ end { turn }
```
*The sideways environment.* This environment is a particular turn environment: it rotates the object by  $90^\circ$  and leaves vertical space for it; in this case the user does not have to indicate the angle. Since wide tables must be rotated by  $90^{\circ}$ , this is the most suitable environment.

```
\ begin { sideways }
\ begin { tabular }
...
\ end { tabular }
\ end { sideways }
```
*The sidewaystable environment.* This environment does the same rotation sideways does but it must be used with floating tables for which it substitutes the table environment. The sintax is

```
\ begin { sidewaystable }
\ caption {...}
\ begin { tabular }
...
\ end { tabular }
\ end { sidewaystable }
```
Unlike the preceding environments, sidewaystable uses a whole page. Since it is a floating environment, if necessary, LAT<sub>E</sub>X fills the preceding page with the text that comes after the table.

For example the code

```
\begin{sidewaystable}[p]\small
\ caption {...} \ label {...} \ centering
\renewcommand{\tabularxcolumn}[1]{>{\arraybackslash}m{#1}}
\ newcolumntype { W }{ >{\ centering \ arraybackslash } X}
\ begin { tabularx }{\ textheight }{ lccWWWWW }
...
\ end { tabularx }
\ end { sidewaystable }
```
produces the table at page [1;](#page-25-0) in this example, besides sidewaystable, also the tabularx package is used to define a W type column (horizontally centered text),

| Pyramidal<br>sandwich<br>truss |                | $\frac{1}{4}$         | 13.78              | 0.925                | 0.299                | 0.285                    | $27.2\,$    | 1.210            | 37.1        |
|--------------------------------|----------------|-----------------------|--------------------|----------------------|----------------------|--------------------------|-------------|------------------|-------------|
|                                | 這              | $4.0\,$               | $14.0\,$           | 0.939                | $0.297\,$            | 0.279                    | 28.7        | 1.236            | $40.2\,$    |
| Square honeycomb sandwich      | $\equiv$       | $4.0\,$               | $14.0\,$           | $\!0.931$            | 0.299                | 0.283                    | $27.6\,$    | 1.217            | 38.0        |
|                                | $\overline{a}$ | $4.0\,$               | $14.0\,$           | 1.234                | 0.389                | $0.278$                  | 28.9        | $1.240\,$        | $40.6$      |
| Monolithic<br>$_{\rm plate}$   |                | $100\,$               | 14.55              | $0.882\,$            | $\!0.391$            | $\!0.391$                | $\mathbf I$ | 0.882            | $\mathbf I$ |
| Unit                           |                | $\gtrsim$             | $\rm{kg}/\rm{m}^2$ | $\mathbf I$          | $\mathbf I$          | $\mathbf I$              | ×           | $\mathbf I$      | $\%$        |
| Symbol                         |                | $\rho_{cr}$           | $\mathfrak{m}_A$   | i.                   | $\delta_{\rm max}/L$ | $(\delta_{\rm max}/L)_N$ | $I_i\%$     | $\zeta$          | $I_d\%$     |
| Quantity                       |                | Core relative density | Mass per area      | Experimental results |                      | Given impulse            |             | Given deflection |             |

<span id="page-25-0"></span>**Figure 1:** Example of the sidewaystable environment.

the text is vertically centered, and the font size is reduced with the command \small.

#### 3.2.3 The lscape package

The lscape package defines the landscape environment which rotates its content by 90°. This environment has been designed to work with the 1ongtab1e package and so its content can even span over several pages.

### 3.3 Scaling tables

The graphicx package provides two commands that can be used to scale tables: \scalebox and \resizebox.

The command

\ scalebox {h - scale }[v - scale ]{ argument }

scales argument (in this case a table) by h-scale horizontally and v-scale vertically; for tables the same scale factor must be used horizontally and vertically and this can be done assigning one parameter between h-scale and v-scale and assigning ! to the other one.

The command

```
\ resizebox { width }{ height }{ argument }
```
scales argument (in this case a table) in order to have a width equal to width and a height equal to height; in this case is also possible to use ! to maintain the same aspect ratio of the table. Typically these commands are used to scale down large tables in order to let them be as wide as the text; this can be done for example with the commands

```
\ begin { table }[ tb ]
\ caption {...} \ label {...} \ centering
\ resizebox {\ textwidth }{!}{ %
\ begin { tabular }{...}
...
\ end { tabular }}
\ end { table }
```
For example tables [14\(a\)](#page-16-0) and [14\(b\)](#page-16-0) are obtained with the same code of [13](#page-15-0) but are scaled with \resizebox so that their width is 65% of that of the text:

<span id="page-26-0"></span>\resizebox {0.65\textwidth } {!} {...}

### 3.4 Tables over several pages

The tabular environment must always be contained in a single page: if bigger, the parts that exceed the page boundaries are cut and an Overfull vbox error message is displayed. Several packages can be used to overcome this limitation and break tables over several pages.

#### 3.4.1 The supertabular package

The supertabular package provides the homonymic supertabular environment that behaves like the regular tabular but, when compiling, it checks the length of the table at every row: when the length exceeds textheight the package automatically inserts the optional argument tabletail and the \end{tabular} command; then it starts a new table on the next page, after the optional argument tablehead. The tabletail argument can be used to place at the bottom of every page in which the table is broken "continues on the next page" while tablehead for "continues from the previous page". The supertabular package treats the part of the table that is in the new page independently thus the width of the column can vary across different pages unless the user uses fixed width columns.

### 3.4.2 The xtab package

The xtab package has functions very similar to those of supertabular but it corrects some defects thus it is recommended. It also allows to have a different caption for the last page (\tablelasthead).

### 3.4.3 The longtable package

The longtable package builds pieces of the table during the first compilation and then uses the information that it wrote in the .aux file to decide where to break the table during the following compilations. In this way the columns have the same width in every page. The package requires several compilation (as opposed to supertabular) and it is incompatible with many other packages.

#### 3.4.4 The lscape package

The Iscape package is meant to rotate by  $90^{\circ}$  the supertabular environment for wide and long tables.

The reader is suggested to read the manual for all the packages reported above since they report several examples and describe all the options. As regards longtable, [\[13\]](#page-36-10) is also suggested.

## 4 Tables and colors

A colored background can be very useful when trying to highlight a part of a table. The colortbl package can be used to color the background of cells, rows or columns of tabular environments; it can also be used to color the lines (for example \hline) but this topic is not analyzed since scientific document should never use colored lines. The colortbl requires the color and array packages. The xcolor [\[4\]](#page-36-11) package can be used instead of color but the examples reported below use only the latter.

#### 4.1 How to color columns

The package provides the command \columncolor that must be used only inside the command  $>$ {...} (see par. [2.1\)](#page-9-1). The syntax is

\columncolor [clrmodel]{color}[left overhang][right overhang]

The first two arguments are standard commands of the color package [\[2\]](#page-36-12), used as in the command \color, while the last two arguments are lengths.

- clrmodel declares the color model to be used; rgb, cmyk, gray, and named are available.
- color declares the color to be used; this definition depends on the color model chosen. rgb (Red Green Blue) requires a list of three numbers between 0 and 1 and separated by commas; each of them gives the corresponding color component (red, green, and blue). cmyk (Cyan Magenta Yellow Black) requires a list of four numbers between 0 and 1 and separated by commas each of them gives the corresponding color component (cyan, magenta, yellow, and black). gray requires just a number between 0 and 1 of the corresponding gray level; in scientific tables grays are preferred to colors thus this command is very convenient. named allows to use colors based on their name; the name, if not already defined by default, must be defined by the user with the command

\definecolor{name}{clrmodel}{color}

where name is the color name assigned by the user, clrmodel and color have the same meaning they have in the command \columncolor.

<span id="page-29-0"></span>

| 1)   | $P_u$ | $u_u$    | B    | $G_f$            |
|------|-------|----------|------|------------------|
| (in) | (lbs) | (in)     |      | $(psi \cdot in)$ |
| 5    | 269.8 | 0.000674 | 1.79 | 0.04089          |
| 10   | 421.0 | 0.001035 | 3.59 | 0.04089          |
| 20   | 640.2 | 0.001565 | 7.18 | 0.04089          |

**Table 22:** Table with a column with colored background obtained with the colortbl package.

left overhang and right overhang specifies how much the colored background is separated from the text on the left and on the right respectively. The use of these commands is not recommended since, if they are not equal to zero, the colored background does not fill all the space reserved to \tabcolsep.

The \newcolumntype command (see par. [2.1\)](#page-9-1) can be used to redefine new column types with the desired background color. For example the command

```
\newcolumntype{K}{\columncolor[gray]{0.8}\raggedright}
```
allows to obtain table [23](#page-30-0) with the code

```
\ begin { tabular }{ ccccU }
\ hline %
$D$ & $P_ u$ & $x_0 u$ & $u_1 u$ & $x_2 u$ & $x_3 u$ & $x_4 u$( in ) & ( lbs ) & ( in ) & &$(\ text { psi }\ cdot \ text { in })$ \\\ hline %
5 &269.8 & 0.000674 & 1.79 & 0.04089 \\\ hline %
10 &421.0 & 0.001035 & 3.59 & 0.04089 \\\ hline %
20 &640.2 & 0.001565 & 7.18 & 0.04089 \\\ hline %
\ end { tabular }
```
Compare the result with table [7.](#page-9-0) Note that the commands provided by the ctable package (see par. [1.4\)](#page-8-0) cannot be used for the horizontal lines: these commands leave vertical space above and below every cell and so the background color would be interrupted; see for example table [22.](#page-29-0)

#### 4.2 How to color rows

The \rowcolor command can be used to color rows: it has the same syntax of \columncolor and must be placed at the beginning of the row. If both \columncolor and \rowcolor are used in a table, the latter prevails. For example table [24](#page-30-1) is obtained with the same code of table [2](#page-2-0) just adding the command

\ rowcolor [ gray ]{.8}

<span id="page-30-0"></span>

| $\left( \right)$<br>(in) | $P_u$<br>(lbs) | $u_u$<br>(in) | β    | $G_f$<br>$(psi \cdot in)$ |
|--------------------------|----------------|---------------|------|---------------------------|
| 5                        | 269.8          | 0.000674      | 1.79 | 0.04089                   |
| 10                       | 421.0          | 0.001035 3.59 |      | 0.04089                   |
| 20                       | 640.2          | 0.001565 7.18 |      | 0.04089                   |

**Table 23:** Table with a column with colored background (ctable package).

**Table 24:** Table with a row with colored background (\rowcolor command).

<span id="page-30-1"></span>

| $\cup$<br>(in) | $P_u$<br>(lbs) | $u_u$<br>(in) | ß    | $G_f$<br>$(psi \cdot in)$ |
|----------------|----------------|---------------|------|---------------------------|
| 5              | 269.8          | 0.000674      | 1.79 | 0.04089                   |
| 10             | 421.0          | 0.001035      | 3.59 | 0.04089                   |
| 20             | 640.2          | 0.001565      | 7.18 | 0.04089                   |

Sometimes the background color is not used to highlight certain rows but to separate them (as horizontal lines do). In this case the xcolor package is very handy because it provides commands to automatically color all the odd and even lines of the table. The table option of the package must be loaded in the preamble

```
\ usepackage [ table ]{ xcolor }
```
and then the following command must be used right before the tabular environment

```
\ rowcolors { row }{ odd - row color }{ even - row color }
```
where

row is the number of the first row to be colored,

- odd-row color is the color to use with odd rows (if this parameter is blank it means no color),
- even-row color is the color to use with even rows (if this parameter is blank it means no color).

**Table 25:** Table with colored odd rows obtained with the xcolor package.

<span id="page-31-0"></span>

| $\left  \right $ | $P_u$ | $u_{\mu}$ | Þ    | $G_f$            |
|------------------|-------|-----------|------|------------------|
| (in)             | (lbs) | (in)      |      | $(psi \cdot in)$ |
| .5.              | 269.8 | 0.000674  | 1.79 | 0.04089          |
| 10               | 421.0 | 0.001035  | 3.59 | 0.04089          |
| 20               | 640.2 | 0.001565  | 7.18 | 0.04089          |

**Table 26:** Table with a colored cell obtained with the \cellcolor command.

<span id="page-31-1"></span>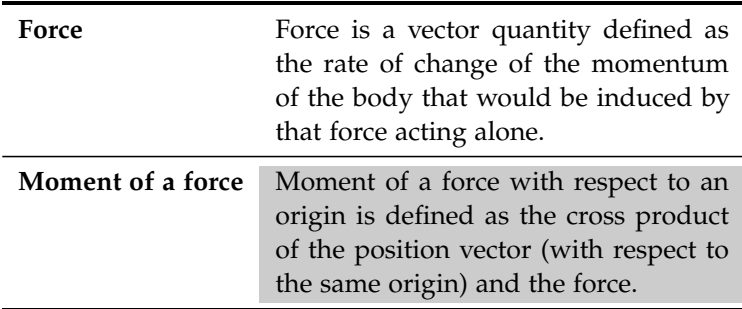

For example table [25](#page-31-0) is exactly the same as table [7](#page-9-0) but, instead of horizontal lines (\hline), it uses gray background for odd rows. The code that is used to create this table is

```
\ rowcolors {2}{ gray !35}{}
\ begin { tabular }{ ccccc }
...
\ end { tabular }
```
#### 4.3 How to color single cells

The command \cellcolor can be used to add a background color to single cells: it works as \columncolor and \rowcolor, and prevails on both these. \cellcolor can be placed everywhere in the cells to which it has to be applied.

For example table [26](#page-31-1) is obtained just adding the following command to the code of table [21,](#page-22-1)

\ cellcolor [ gray ]{0.8}

## 5 Automatic generation of tables

Often the tables that appear in  $L^2T$  documents contain data generated by other programs, for example statistical or mathematical software. LAT<sub>E</sub>X tables can be easily and automatically generated by other programs since their syntax is very simple. Typically the cells of a row are just separated by & and each row is ended by  $\setminus \setminus$  (see par. [1.2.1\)](#page-3-0).

### 5.1 Stata

An interesting application of this concept has been presented for the statistical program Stata. $^7$  $^7$  Gini [\[9\]](#page-36-13) explains how to use Stata to automatically generate LATEX tables with colored rows (see par. [4\)](#page-26-0) and tables in which some cells are highlighted with boldface (for example those that contains the maximum or the minimum of a series of data).

### 5.2 Spreadsheets

Many freeware softwares, as Excel2LaTeX $^8$  $^8$  and Spreadsheet2LaTeX $^9$  $^9$ , that automati-cally generates LAT<sub>E</sub>X code ready to be compiled starting from a formatted<sup>[10](#page-32-3)</sup> table in a spreadsheet. In general it is quite easy to program macros to make LATFX code starting from a generic spreadsheet.

## 6 Specialities

### 6.1 Line styles

<span id="page-32-4"></span>As said in par. [4,](#page-26-0) the colortbl package can be used to modify the color of horizontal and vertical lines; anyway this should be avoided in scientific documents and so the details are left to the reader.

<span id="page-32-0"></span><sup>7.</sup> Stata is a registered trade mark of StataCorp LP.

<span id="page-32-1"></span><sup>8.</sup> Excel2LaTeX is available at [ftp://ftp.tex.ac.uk/tex-archive/support/excel2latex/](ftp://ftp.tex.ac.uk/tex-archive/support/excel2latex/xl2latex.zip) [xl2latex.zip](ftp://ftp.tex.ac.uk/tex-archive/support/excel2latex/xl2latex.zip).

<span id="page-32-2"></span><sup>9.</sup> Spreadsheet2LaTeX is available at [http://pegasus.rutgers.edu/~elflord/unix/software/](http://pegasus.rutgers.edu/~elflord/unix/software/spreadsheet2latex/) [spreadsheet2latex/](http://pegasus.rutgers.edu/~elflord/unix/software/spreadsheet2latex/).

<span id="page-32-3"></span><sup>10.</sup> For example with colors, horizontal and vertical lines.

The arydshln package allows to use dashed lines. The commands \hdashline and \cdashline corresponds respectively to \hline and \cline.

#### 6.2 Notes inside a table

The standard LATEX command for notes (\footnote) does not work inside tables because the tabular environment does not allow the command to place text at the bottom of the page. Many solutions and packages can be used to overcome this problem; the best ones are reported below.

In general, two cases can arise:

- a) the note must follow the numeration of the other notes in the text;
- b) the numeration of the notes inside tables must be different (for example with letters).

The package footnote provides a solution for case [\(a\)](#page-32-4). This package defines the savenotes environment that allows to insert notes even inside a tabular environment and place them at the bottom of the page. If we want to allow the presence of notes in all the tables of the document, we just need to add to the preamble the command

```
\ makesavenoteenv { tabular }
```
For example table [27](#page-34-0) is obtained with the following code

```
\ begin { savenotes }
\begin{table}[..] \caption{...} \label{...} \centering
\ begin { tabular }{...} \ toprule
...
Moment of a force & Moment of a force with respect to an origin
is defined as the cross product of the position vector\footnote{With
respect to the same origin .} and the force .\\\ bottomrule
\ end { tabular }
\ end { table }
\ end { savenotes }
```
The ctable package, on the other hand, offers a solution to case [\(b\)](#page-32-4). The ctable environment, provided by the homonymic package, offers the command \tmark which places the symbol of the note (in this case the default numbering style is with lowercase letters) and the command \tnote{...} that contains the text of

<span id="page-33-0"></span><sup>11.</sup> With respect to the same origin.

<span id="page-34-0"></span>**Table 27:** Table with a note that follows the numbering of the other notes in the text and is placed at the bottom of the page (footnote package).

| Force             | Force is a vector quantity defined as<br>the rate of change of the momentum<br>of the body that would be induced by<br>that force acting alone. |
|-------------------|----------------------------------------------------------------------------------------------------|
| Moment of a force | Moment of a force with respect to an<br>origin is defined as the cross product<br>of the position vector $^{11}$ and the force.                 |

<span id="page-34-1"></span>**Table 28:** Table with its own numbering for the notes and with notes placed right after the table (ctable package).

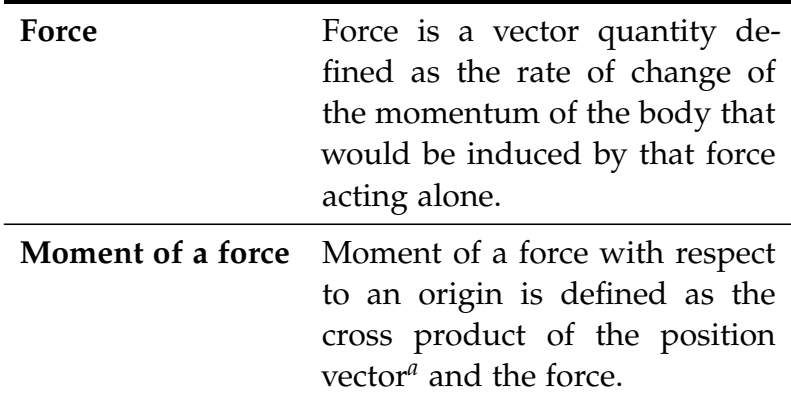

*<sup>a</sup>* With respect to the same origin.

the note. The notes are placed right below the table and not at the bottom of the page. For example table [28](#page-34-1) is obtained with the following code

```
\ begin { ctable }%
[ caption = ... , label = ...]{...} %
{\ tnote { With respect to the same origin .}} %
\{ \ldots \backslash \} midrule
Moment of a force & Moment of a force with respect to
an origin is defined as the cross product of the position
vector\tmark\ and the force.\\\bottomrule}
\ end { ctable }
```
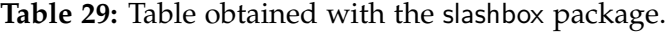

<span id="page-35-1"></span>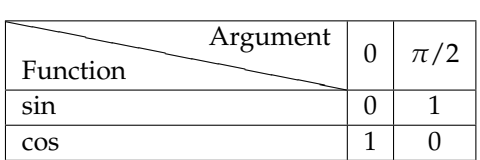

#### 6.3 Slashed boxes

Sometimes the first cell on the top left of the table contains two arguments: the first one describes the content of the first column and the second one that of the first row. This solution, not recommended for scientific documents, can be obtained with the command \backslashbox provided by the slashbox package. For example the code

```
\ begin { tabular }{| l | >{$} c <{$}| >{$} c <{$}|}\ hline
\ backslashbox { Function }{ Argument } &0&\ pi /2\\\ hline
$\ sin $ & 0 & 1\\\ hline
$\ cos $ & 1 & 0\\\ hline
\ end { tabular }
```
produces table [29.](#page-35-1)

The slashbox package draws a figure with two labels on the sides of an oblique line and then places this figure inside the cell of the table. The package uses  $\text{LATEX}$ picture mode that has many restrictions and does not produce figures of high quality. The pict2e package can be used to improve the quality.

## Acknowledgments

The author would like to thank Valeria Angeli for her assistance during the translation of this article from the italian version [\[19\]](#page-37-6). The author also would like to thank editorial staff of Ars T<sub>F</sub>Xnica, on which the original paper was published in Italian, that authorized the publication of this article on The PracT<sub>E</sub>X Journal.

## References

<span id="page-35-0"></span>[1] C. Beccari. *LATEX, Guida a un sistema di editoria elettronica*. Hoepli, 1991.

- <span id="page-36-12"></span>[2] D. P. Carlisle. *Packages in the 'graphics' bundle*, 1999. [ftp://tug.ctan.org/](ftp://tug.ctan.org/pub/tex-archive/macros/latex/required/graphics/grfguide.pdf) [pub/tex-archive/macros/latex/required/graphics/grfguide.pdf](ftp://tug.ctan.org/pub/tex-archive/macros/latex/required/graphics/grfguide.pdf).
- <span id="page-36-5"></span>[3] L. Caucci and M. Spadaccini. *Gestione di Figure e Tabelle con LATEX*, 2005. [http:](http://www.guit.sssup.it/downloads/fig_tut.pdf) [//www.guit.sssup.it/downloads/fig\\_tut.pdf](http://www.guit.sssup.it/downloads/fig_tut.pdf).
- <span id="page-36-11"></span>[4] P. W. Daly. *Graphics and Colour with LATEX*, 1998. [http://tex.loria.fr/](http://tex.loria.fr/graph-pack/grf/grf.pdf) [graph-pack/grf/grf.pdf](http://tex.loria.fr/graph-pack/grf/grf.pdf).
- <span id="page-36-1"></span>[5] A. Diller. *LATEX Line by Line: Tips and Techniques for Document Processing*. John Wiley & Sons, 1999.
- <span id="page-36-9"></span>[6] R. Fairbairns. *The UK TEX FAQ*, 2006. [http://www.ctan.org/tex-archive/](http://www.ctan.org/tex-archive/help/uk-tex-faq/letterfaq.tex) [help/uk-tex-faq/letterfaq.tex](http://www.ctan.org/tex-archive/help/uk-tex-faq/letterfaq.tex).
- <span id="page-36-6"></span>[7] S. Fear. *Publication quality tables in LATEX*, 2005. [http://www.ctan.org/](http://www.ctan.org/tex-archive/macros/latex/contrib/booktabs/booktabs.pdf) [tex-archive/macros/latex/contrib/booktabs/booktabs.pdf](http://www.ctan.org/tex-archive/macros/latex/contrib/booktabs/booktabs.pdf).
- <span id="page-36-0"></span>[8] P. Flynn. *A beginner's introduction to typesetting with LATEX*, 2005. [http://www.](http://www.tug.org/tex-archive/info/beginlatex/) [tug.org/tex-archive/info/beginlatex/](http://www.tug.org/tex-archive/info/beginlatex/).
- <span id="page-36-13"></span>[9] R. Gini. *Generazione automatica di tabelle con LATEX e Stata*, 2004. [http://www.](http://www.guit.sssup.it/downloads/dispensa_gini.pdf) [guit.sssup.it/downloads/dispensa\\_gini.pdf](http://www.guit.sssup.it/downloads/dispensa_gini.pdf).
- <span id="page-36-2"></span>[10] M. Goossens, F. Mittelbach, and A. Samarin. *The LATEX Companion*. Addison-Wesley, 1995.
- <span id="page-36-7"></span>[11] G. Grätzer. *First Steps in LATEX*. Springer Verlag, 1999.
- <span id="page-36-3"></span>[12] G. Grätzer. *Math into LATEX*. Birkhauser, 2000.
- <span id="page-36-10"></span>[13] E. Gregorio. *LATEX, Breve guida ai pacchetti di uso più comune*, December 2005. <http://profs.sci.univr.it/~gregorio/breveguida.pdf>.
- <span id="page-36-4"></span>[14] J. Hahn. *LATEX for Everyone: A Reference Guide and Tutorial for Typesetting Documents Using a Computer*. Prentice Hall, 1993.
- <span id="page-36-8"></span>[15] D. J. Higham and D. F. Griffiths. *Learning L<sup>AT</sup>FX*. Society for Industrial and Applied Mathematics, 1997.
- [16] D. Knuth. *The TEXbook*. Addison-Wesley, 1992.
- <span id="page-37-3"></span>[17] H. Kopka and P. W. Daly. *A Guide to LATEX – Document Preparation for Beginners and Advanced Users*. Addison-Wesley, 1995.
- <span id="page-37-1"></span>[18] L. Lamport. *LATEX: A Document Preparation System, User's Guide and Reference Manual*. Addison-Wesley, 1994.
- <span id="page-37-6"></span>[19] L. F. Mori. Tabelle su LATEX2*ε*—pacchetti e metodi da utilizzare. *Ars TEXnica*, (2):31–47, October 2006.
- <span id="page-37-2"></span>[20] L. F. Mori. Scrivere la tesi di laurea con L<sup>AT</sup>E<sup>X2</sup>ε. In G<sub>U</sub>IT*meeting 2005*, Pisa, Italy, October 2005. GJT (Italian T<sub>E</sub>X Users Group).
- <span id="page-37-0"></span>[21] T. Oetiker, H. Partl, I. Hyna, and E. Schlegl. *Una (mica tanto) breve introduzione a LATEX2ε*, 2000. [http://www.ctan.org/tex-archive/info/lshort/italian/](http://www.ctan.org/tex-archive/info/lshort/italian/itlshort.pdf) [itlshort.pdf](http://www.ctan.org/tex-archive/info/lshort/italian/itlshort.pdf).
- <span id="page-37-4"></span>[22] M. Trettin. *Elenco dei "peccati" degli utenti di LATEX2ε*, 2005. [http://www.tug.](http://www.tug.org/tex-archive/info/l2tabu/italian/l2tabuit.pdf) [org/tex-archive/info/l2tabu/italian/l2tabuit.pdf](http://www.tug.org/tex-archive/info/l2tabu/italian/l2tabuit.pdf).
- <span id="page-37-5"></span>[23] H. Voß. *Rotating Text, Tabulars and Images*, 2003. [http://perce.de/LaTeX/](http://perce.de/LaTeX/rotating.pdf) [rotating.pdf](http://perce.de/LaTeX/rotating.pdf).